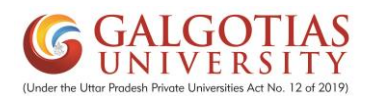

## **Convocation form 2021-22**

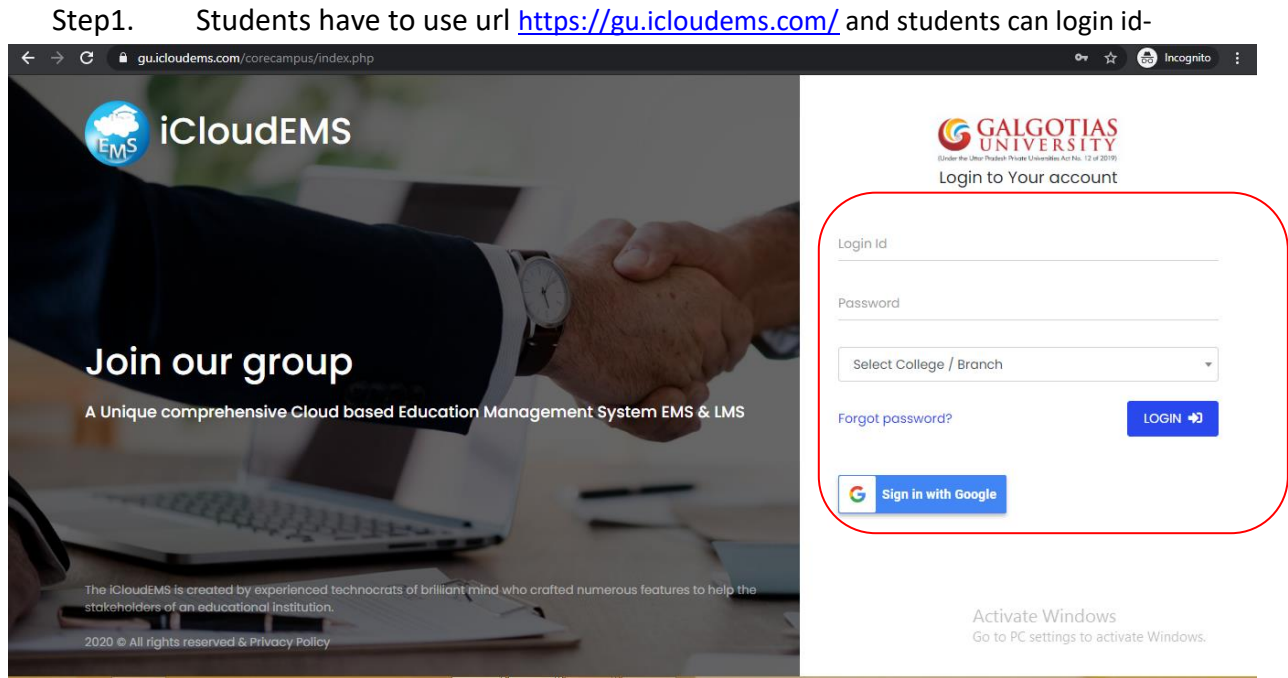

Step2. Click on convocation form for registration and detailed verification

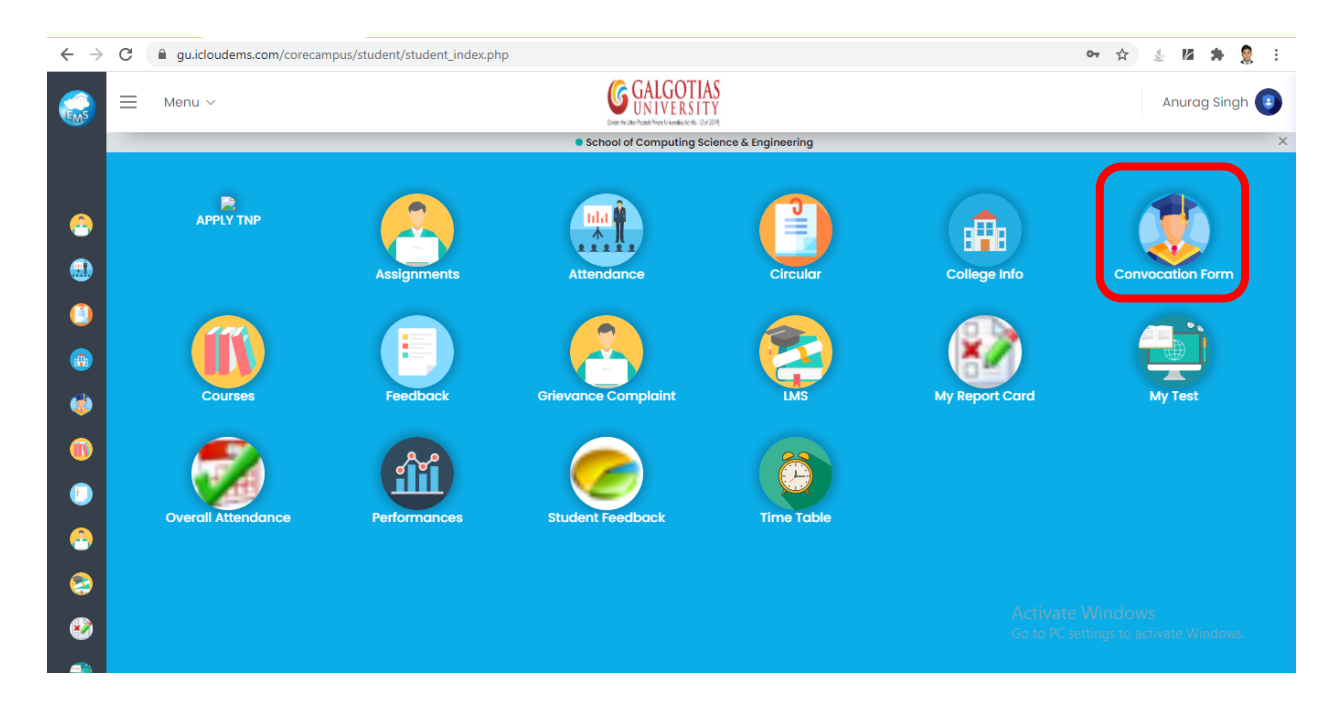

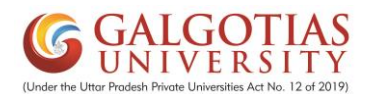

Step3. Check the details and Fill the hindi name from step4(Google Translate) or can upload the details as per name in hindi for student,mother,father and Photograph of the student.

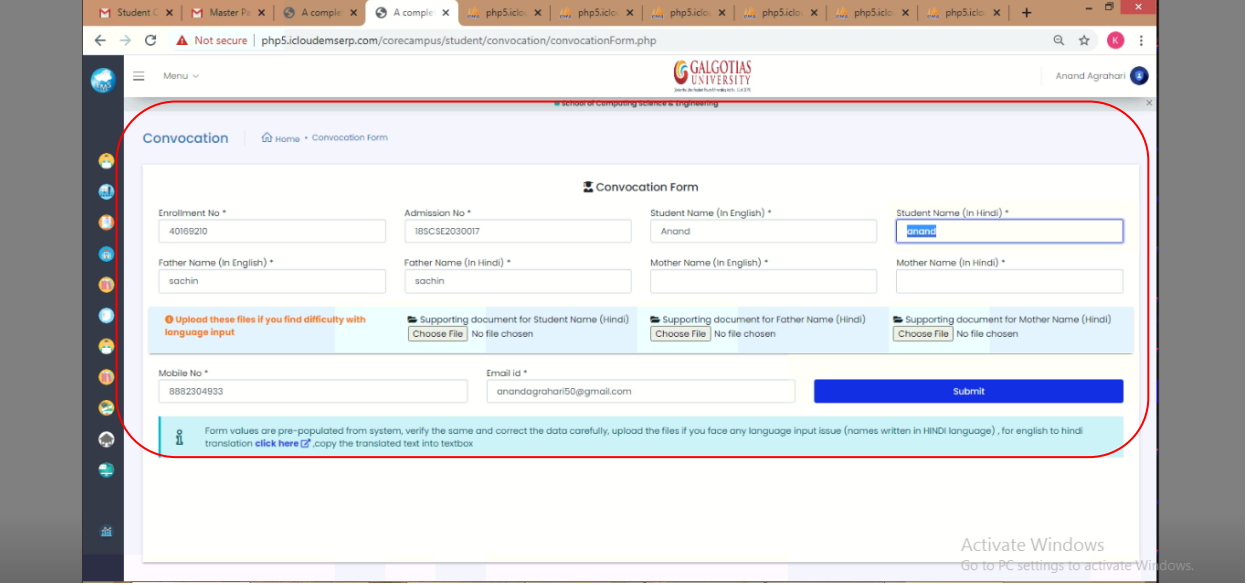

## Step4. Student have to check the name and copy from here and paste in the hindi name field.

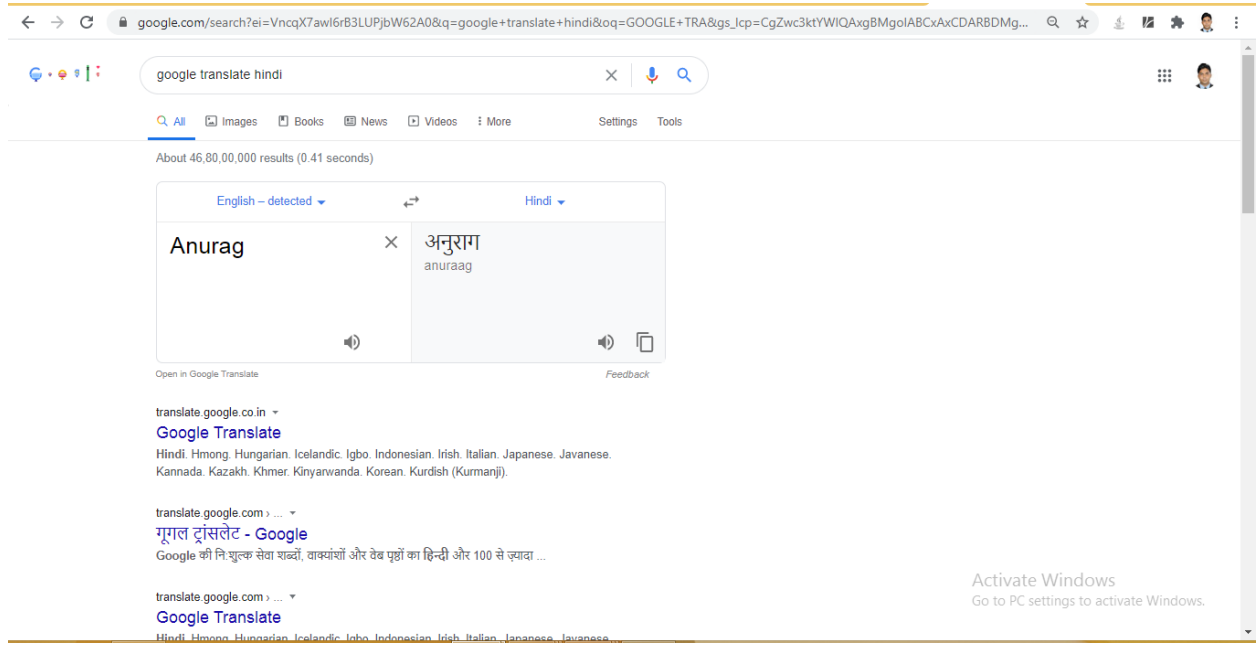

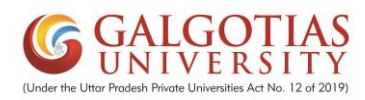

Step5. After filling all the details click on submit button for final submission.

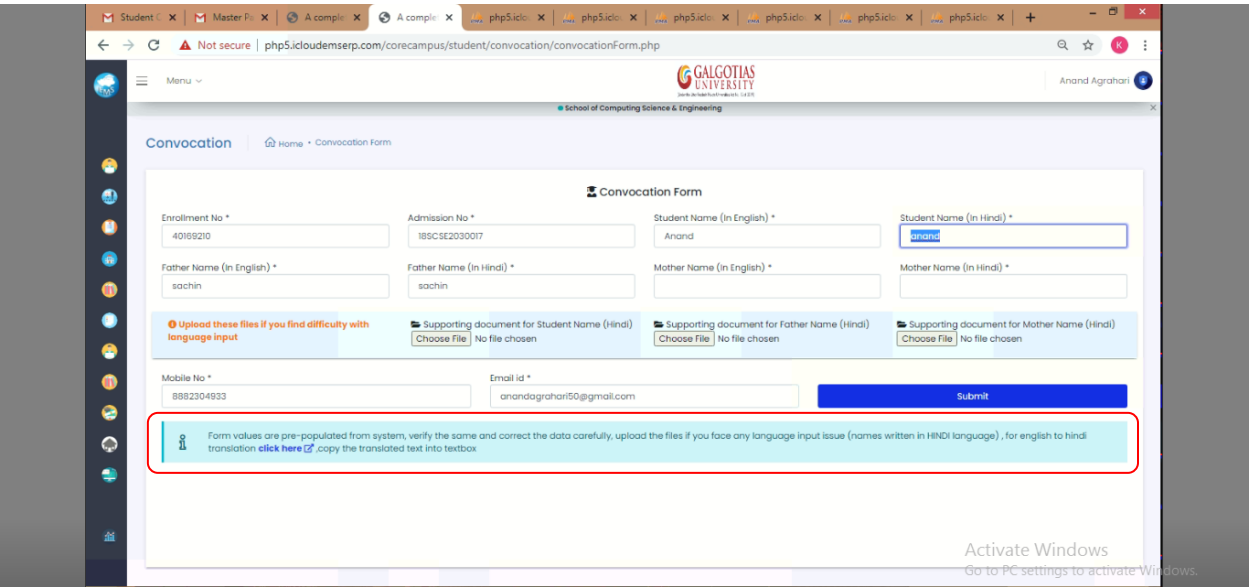